# DVP5990

 $\circledcirc$ 

# Краткое руководство Видеопроигрыватель

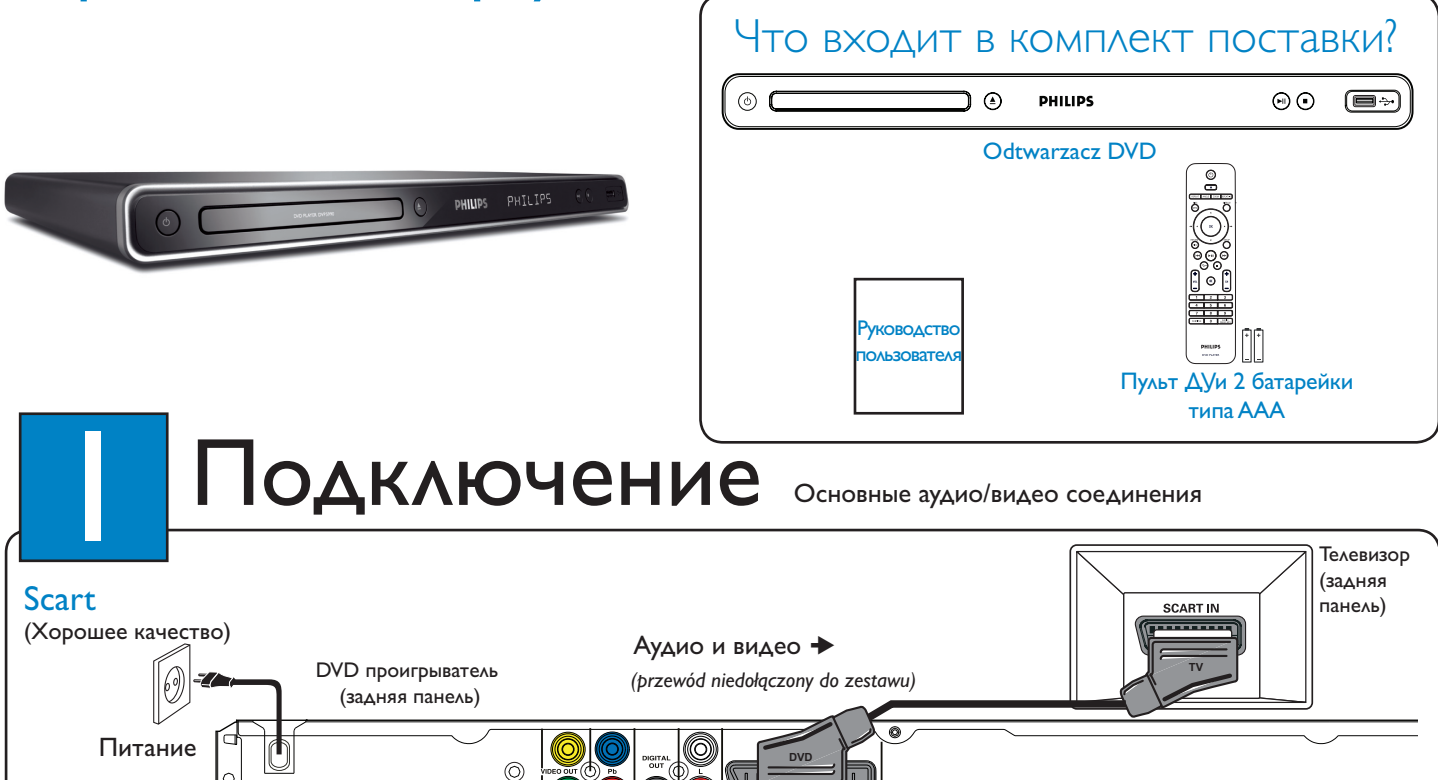

#### ИЛИ

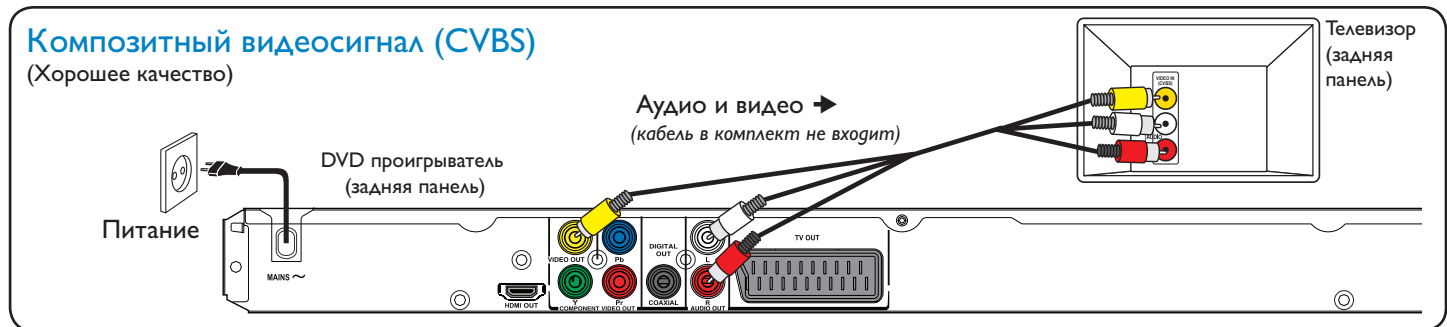

Œ

### ИЛИ

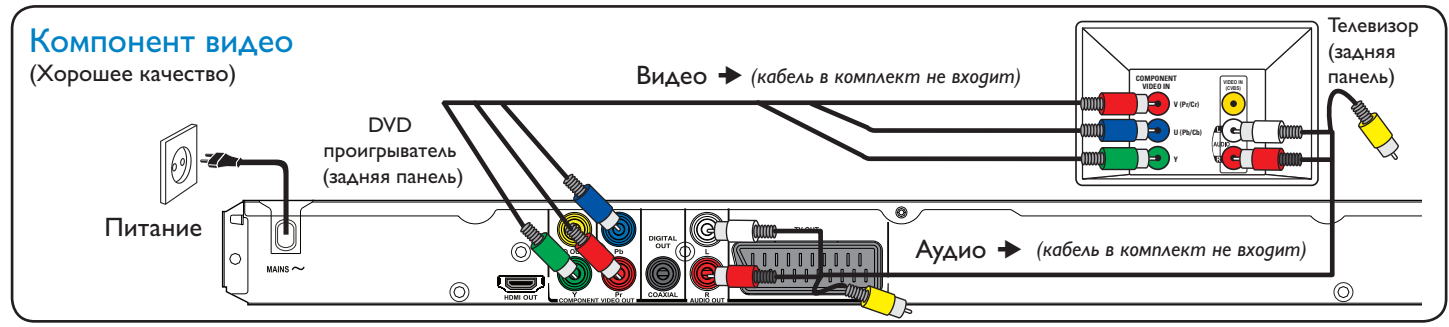

ИЛИ

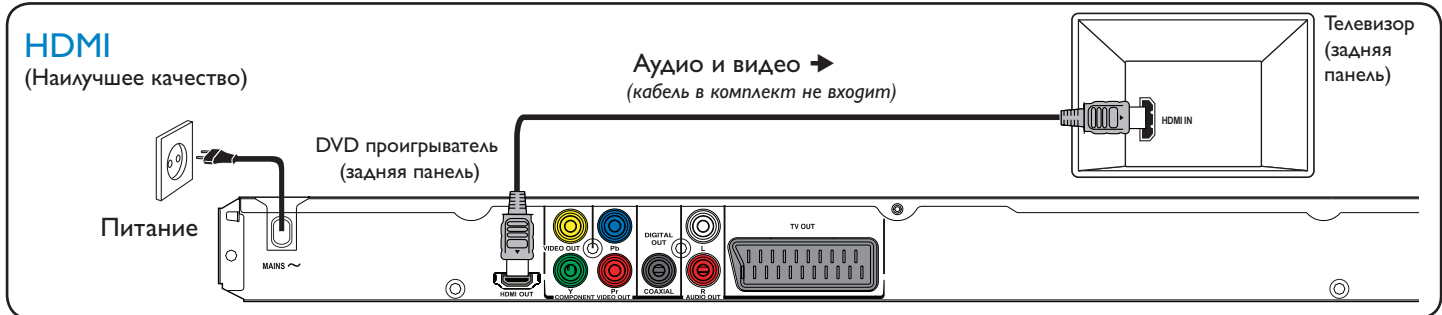

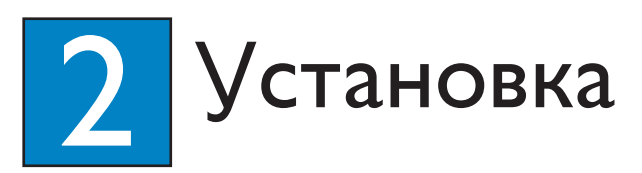

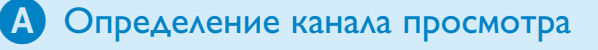

#### $\bigcap$  Нажмите  $\langle \cdot \rangle$  на устройстве для включения.

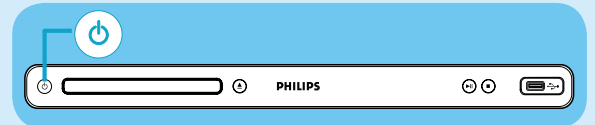

**2** Включите телевизор. С помощью пульта ДУ телевизора выберите правильный канал просмотра.

> **Примечание.** Для поиска правильного канала просмотра, несколько раз нажмите кнопку CHANNEL DOWN на пульте ДУ телевизора (или кнопку  $\bigoplus$ , AV, SELECT), до появления видеоканала.

# В Выберите язык экранных меню

#### A Нажмите кнопку **SETUP**.

Появится пункт { Страница общей настройки }.

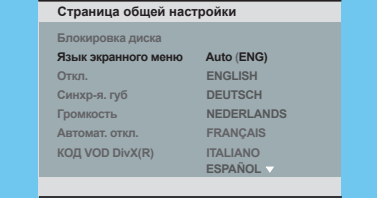

- $\bullet$  С помощью кнопок  $\blacktriangle\blacktriangledown$  выберите пункт { Язык экранного меню }, затем нажмите  $\blacktriangleright$ .
- $\bullet$  Выберите язык с помощью кнопок  $\blacktriangle\blacktriangledown$ , затем нажмите **OK** для подтверждения. (Для телевизора Philips с функцией EasyLink необходимо выбрать { Auto } (Авто ).)
- **4** Для выхода из меню нажмите **SETUP**.

**Примечание.** Установленный здесь язык предназначен только для меню, отображаемого на экране телевизора при его работе, а не для меню диска DVD.

В этом устройстве существует несколько параметров настройки (Настройка звука, Настройка изображения, Настройка предпочтений). Дополнительную информацию можно получить в руководстве пользователя.

## Нужна помощь?

#### Руководство пользователя

См. руководство пользователя, прилагаемое к DVD проигрывателю.

#### В сети Интернет

Зарегистрируйте свое изделие и получите поддержку на www.philips. com/welcome.

# Теперь можно

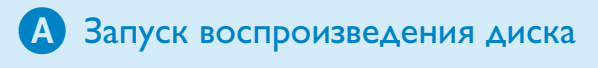

После загрузки диска в лоток воспроизведение может начаться автоматически.

**Примечание.** Если на экране телевизора появится меню диска, используйте кнопки для перемещения в меню DVD.

- $\bullet$  Нажмите  $\bullet$  П для запуска воспроизведения.
- Для остановки воспроизведения нажмите  $\blacksquare$ .

# Устранение неисправностей

Дополнительные советы по устранению неисправностей приведены в руководстве пользователя.

#### Не подается питание

- Убедитесь в том, что шнур питания подключен правильно.
- Чтобы включить питание, нажмите  $\bigcirc$  на верхней панели устройства.

#### Нет изображения

• Проверьте соединение с телевизором, убедитесь в том, что все штекеры вставлены в разъемы до конца.

#### Нет звука или звук с помехами

- Проверьте аудиосоединения и убедитесь, подключенное аудиоустройство включено.
- Для соединения HDMI: проверьте установлен ли для HDMI или цифровых настроек параметр ON (Вкл.). Подробную информацию можно получить у производтеля телевизора.

#### Пульт ДУ не работает

- Проверьте, правильно ли вставлены батарейки, или вставьте новые батарейки.
- Переместите пульт ДУ ближе к устройству.
- Направьте пульт ДУ прямо на ИК-датчик.

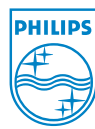

2008 © Koninklijke Philips N.V. Все права защищены.

www.philips.com sgptt-0805/12 14

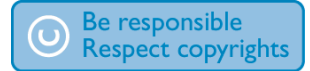